# **CARTOGRAPHIE, GPS, LOGICIELS DE NAVIGATION**

**Mise à jour du 27/12/2009** 

## **1- CARTOGRAPHIE**

### **1-1- La compréhension de la carte :**

#### **a- Systèmes de projection pour représenter le terrain sur la carte :**

**a1**- Projection cylindrique, associée aux coordonnées géographiques en latitude/longitude et UTM. (Universal Transverse Mercator, le plus utilisé actuellement), voir ci-dessous.

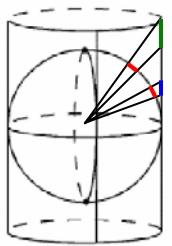

représentation

Pour une même valeur d'arc projeté on obtient des longueurs différentes sur la projection. Longueur bleue plus courte que la verte.

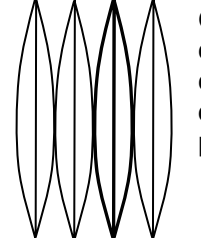

On projette des tranches du globe espacées de 6°entre méridiens et on obtient la projection UTM.

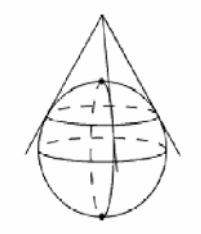

représentation conique directe tangente

Dans tous les cas, la carte qui est plane, ne peut pas représenter la réalité du terrain qui est sphérique, mais ce que l'on y mesure est toujours exact. cvlindriaue directe C'est le « miracle » des projections.

**a2**- Projection conique, associée aux coordonnées Lambert (Système Français, pratiquement plus utilisé), voir ci-dessus.

#### **b- Systèmes géodésiques :**

**b1**- Ce sont les systèmes de référence de la cartographie. Ce sont les repères d'origine des mesures des coordonnées de la position d'un point sur la carte et sur le globe terrestre.

**b2**- Ils sont très nombreux, plusieurs centaines. En France il y en a deux principaux, ED 50, (Europe Datum 50) et WGS 84, (World Géodésique Système).

#### **c- Coordonnées :**

**C'est le format d'affichage de la position d'un point sur la carte, toujours associé à un système géodésique :** 

**c1**- Coordonnées géographiques, latitude et longitude, (180 degrés de longitude Est ou Ouest et 90 degrés de latitude Nord ou Sud)

En degrés, minutes, secondes (peu utilisé)

En degrés, minutes et millième de minute (le plus courant). Ex : **L** 43° 51' 533 **W** 001° 23' 052

Une minute d'arc terrestre est égale à 1852m, le mille marin :

40000kms/360° = 111,111kms/60' = 1852m. Sur les cartes marines les milles marins se lisent sur les cotés gauche et droit de la carte.

**c2**- Coordonnées UTM (Universal Transverse Mercator). Ex : 30T-0629,853 - 4857,468

60 fuseaux de 6 degrés chacun. En France, on est sur les fuseaux 30, 31, 32, de 6° à l'ouest de Greenwich à 12° à l'est de Greenwich.

Nota : Les coordonnées mentionnées en c1 et c2 définissent le même point, c'est le format d'affichage qui change.

#### **d- Echelle :**

1/25000 c'est 1cm sur la carte = 25000 cm sur le terrain soit 250m ou 4cm = 1km, ou 4mm = 100m 1/50000 c'est 1cm sur la carte = 50000 cm sur le terrain soit 500m ou 2cm = 1km, ou 2mm = 100m 1/100000 c'est 1 cm sur la carte = 100000 cm sur le terrain soit 1000 m ou 1 cm = 1 km, ou 1 mm = 100m

etc, etc ……

#### **e- Compréhension des symboles et des représentations codées.**

**e1**- Déclinaison magnétique : C'est l'angle formé par le Nord géographique de la carte, donné par les méridiens et la direction du Nord magnétique. La valeur de l'angle est donnée pour le centre de la carte. Cette valeur se modifie dans le temps. Dès que l'on utilise une boussole ou un compas, il faut absolument prendre en compte cette déclinaison.

Joël Talon – Instructeur Régional IR28 FFESSM – joel.talon@wanadoo.fr 1

**e2**- Courbe de niveau, équidistance, sommet :

C'est une courbe pour laquelle l'altitude sera toujours la même. L'altitude séparant deux courbes de niveau est toujours de la même valeur. Cette valeur dépend de l'échelle de la carte et de l'importance du relief. 5m, 10m, 20m, etc…L'altitude est toujours portée sur une courbe de niveau. Le sommet est indiqué par le haut du nombre porté sur la courbe.

**e3**- Dans les vallées, s'écoule souvent un cours d'eau, représenté en bleu. La vallée se trouve vers le bas des nombres inscrits sur les courbes de niveau. La rivière coule au plus profond.

**e4**- Points remarquables, légendes etc....... (Voir le cartouche de la carte)

### **1-2- La lecture de la carte ; se retrouver sur la carte :**

Voir le relief, se faire une idée du paysage, pouvoir en déduire un cheminement ou une position. Comment se situer sur la carte ?

#### **a- Relever ou reporter une position.**

Le cadre extérieur de la carte comporte de nombreuses indications. Bien lire la totalité des infos contenues dans le cartouche de la carte pour bien **identifier le système géodésique**. Ensuite on regarde le cadre extérieur de la carte.

**a1**- Le quadrillage en bleu de 4cm, avec **chiffraisons en bleues gras en italique** permet le relevé et le report de points en coordonnées UTM, dans le Système géodésique WGS84. (Nouvelles cartes IGN 1/25000) Je repère les valeurs kilométriques des traits bleus du quadrillage UTM qui sont proches du point où je me trouve. Ensuite, je mesure avec la tranche de ma boussole le nombre de mètres qui me sépare du quadrillage. 4 mm sur la tranche graduée de ma boussole représentent 100m. 2 mm 50m, 1 mm 25m, 0.5mm 12.5m. Exemple précédent : Ex : 30T-0629,853 - 4857,468 : Dans le **fuseau 30, 629 kms et 853 m en longitude ouest et 4857kms et 468m de latitude nord.** 

**a2**- Anciennes cartes IGN 1/25000 ne comportant pas de quadrillage bleu UTM, je repère les amorces UTM dans le cadre extérieur et je quadrille ma carte avec une règle et un crayon fin. Je fais bien sûr attention au système géodésique de ma carte.

**a3**- Cartes française ou étrangères, Maroc 1/100000, Mauritanie 1/200000 par exemple, je repère les petits traits qui mentionnent les degrés et minutes régulièrement répartis dans le cadre de la carte. Je quadrille ma carte à l'aide d'une grande règle et d'un crayon fin. Je me positionne ensuite en dixième de minutes à l'aide d'une règle graduée. (Je fabrique sur une petite fiche cartonnée une échelle de proportion)

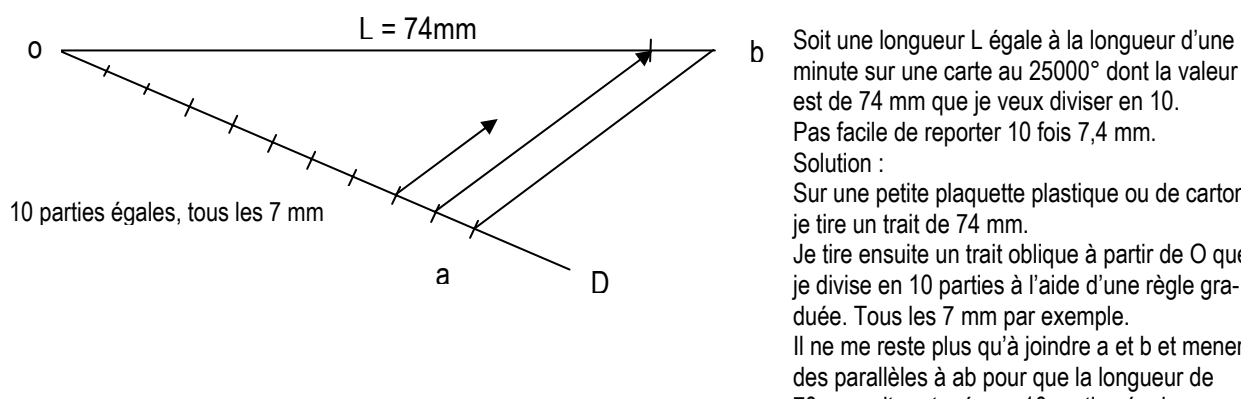

minute sur une carte au 25000° dont la valeur est de 74 mm que je veux diviser en 10. Pas facile de reporter 10 fois 7,4 mm. Solution : Sur une petite plaquette plastique ou de carton je tire un trait de 74 mm. Je tire ensuite un trait oblique à partir de O que je divise en 10 parties à l'aide d'une règle graduée. Tous les 7 mm par exemple. Il ne me reste plus qu'à joindre a et b et mener des parallèles à ab pour que la longueur de 70mm soit partagée en 10 parties égales.

Exemple précédent : **Latitude Nord 43° 51' 533 Longitude Ouest (W) 001° 23' 052** 

#### **b- Altitude, cheminements, observation du terrain.**

**b1**- L'altitude se mesure en comptant les courbes de niveaux et en additionnant les équidistances. Les altitudes des points caractéristiques sont portées sur la carte. L'utilisation de l'altimètre permet à la fois de valider le réglage de celui-ci tout en contrôlant sa propre altitude. Le passage carte/altimètre doit être permanent surtout si l'on est en situation de perturbation atmosphérique.

Joël Talon – Instructeur Régional IR28 FFESSM – joel.talon@wanadoo.fr 2

**b2**- Cheminement, relèvement, altimètre. Attention à la déclinaison magnétique :

On peut se positionner en relevant l'angle de la tangente à une courbe de niveau en un point.

On peut aussi se positionner par relèvement de 3 points remarquables non alignés.

L'altimètre me permet de savoir sur quelle courbe de niveau je me trouve.

Un moyen simple pour éviter les erreurs :

Je porte l'angle relevé sur le terrain, d'une tangente à une courbe ou du relèvement d'un point, sur la carte, je soustrais la déclinaison.

Je donne une valeur angulaire relevée sur la carte pour la porter sur le terrain, j'ajoute la déclinaison.

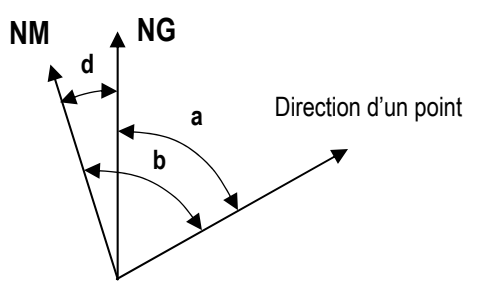

Si je relève l'angle **a** sur la carte, j'ajoute **d** quand je donne le cap **b** à l'homme qui va sur le terrain pour atteindre le point visé. (J'ajoute la déclinaison).

Si je relève l'angle **b** sur le terrain, je retranche **d** pour reporter sur la carte la direction du point, soit l'angle **a**. (Je retranche la déclinaison).

**b3**- Comment je peux traduire sur la carte ce que j'observe sur le terrain.

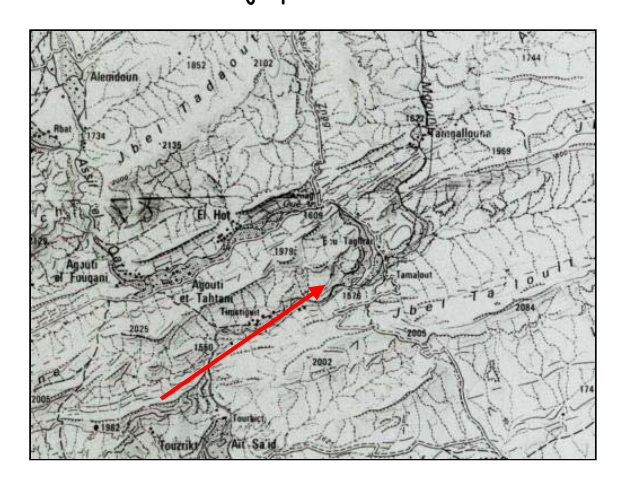

J'oriente ma carte en corrélation avec le terrain.

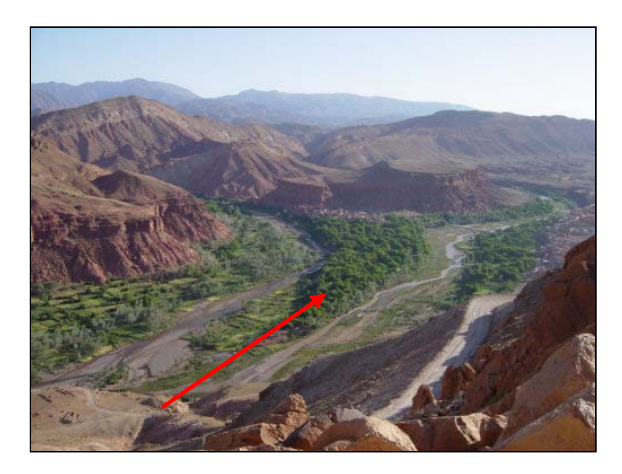

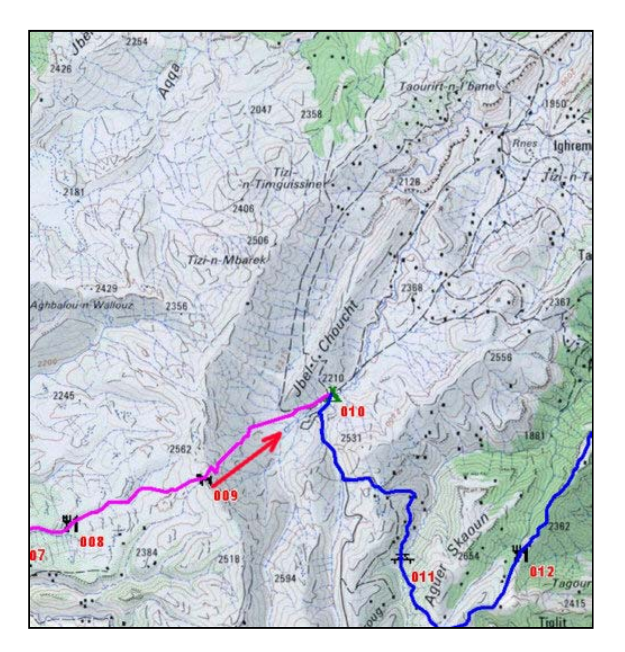

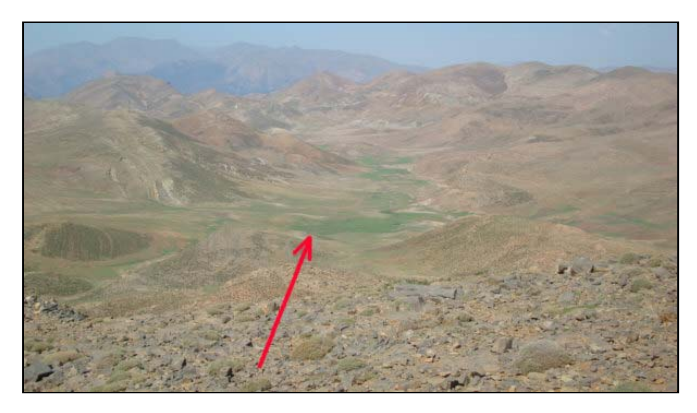

## **2**- **AIDE ELECTRONIQUE A LA NAVIGATION :**

#### **a- Qu'est-ce qu'un GPS, Global Positioning Système.**

C'est un récepteur, qui reçoit les coordonnées de la position où il se trouve par l'intermédiaire des satellites qu'il capte. La vitesse et la direction de déplacement s'affichent.

Il faut que le référentiel du GPS, par exemple, WGS 84, ED 50, etc…(en **B** sur le schéma), soit le même que le référentiel de la carte que vous utilisez, (en **A** sur le schéma)

#### **Il n'en résultera aucune erreur de localisation de P sur le terrain et sur la carte quand vous y reporterez votre position.**

Nota : Pour les cartes marines, travaillez avec le format en degrés, minutes et millièmes de minutes.

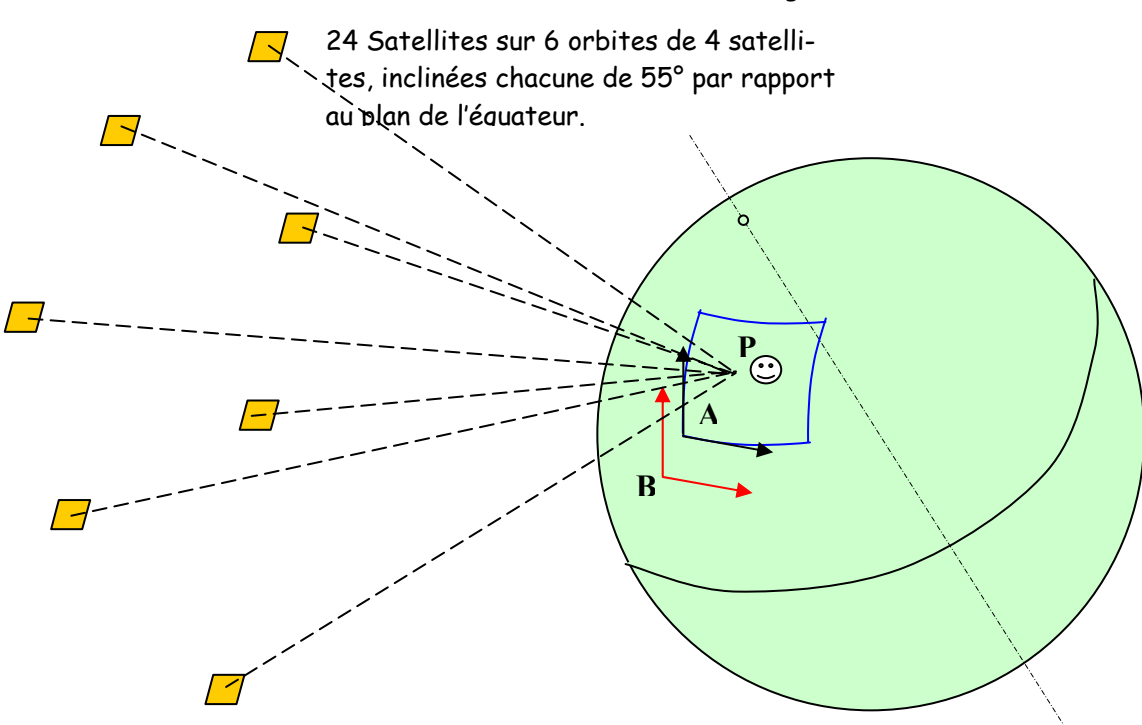

Altitude des satellites 20000 kms environ

Sur les nouvelles cartes terrestres IGN au 1/25000, travaillez en coordonnées UTM, car ces cartes comportent un quadrillage kilométrique bleu correspondant à ce type de coordonnée.

**Remarque** : On aura tout intérêt à faire l'acquisition d'un GPS qui comporte de nombreux systèmes géodésiques différents. Ce n'est pas le cas de tous les GPS présents sur le marché.

Vous trouverez sur les sites suivants : GPS, comment ça marche : **<http://agirard.free.fr/GPS/>** GPS Garmin : **<http://www.garmin.com/garmin/cms/site/fr>** GPS Magellan MLR : **<http://www.magellangps.com/>** Liens GPS: **<http://agirard.free.fr/GPS/LiensGPS.php>**

De superbes animations dans Power point sur les GPS GARMIN : 76, Etrex Summit, 12, 12xl : **<http://gpstrack.com/diaporama.htm>**

#### **b- Travail avec un GPS seul :**

Je pars d'un point que j'ai mémorisé dans mon GPS, je parcours un itinéraire, qui s'enregistre dans le GPS. Je peux revenir à l'endroit d'où je suis parti en suivant le parcours aller que j'ai mémorisé.

J'utilise un Garmin 76 (portable) qui est un excellent appareil, d'un très bon rapport qualité prix et surtout très économe en énergie.

Voir le site de Garmin : **<http://www.garmin.com/garmin/cms/site/fr>** Mise à jour gratuite du soft du GPS :<http://www.garmin.com/garmin/cms/site/fr/support/telechargements/>

Joël Talon – Instructeur Régional IR28 FFESSM – joel.talon@wanadoo.fr 4

#### **c- Travail avec un GPS et une carte, sans oublier, boussole, altimètre :**

Je pars d'un endroit que j'ai localisé sur la carte et dont j'ai rentré les coordonnées dans mon GPS à l'aide des touches de mon appareil. J'ai prévu un parcours dont j'ai rentré les coordonnées des points caractéristiques. Le parcours réel s'enregistre dans le GPS, je peux vérifier, au cours de mon cheminement, si je suis bien sur l'itinéraire prévu.

#### **d- Travail avec GPS, plus PC et logiciel de navigation, pour transfert de données, sans oublier, carte, boussole, altimètre :**

Nous laisserons de côté les logiciels « goudrons » qui équipent les GPS montés d'origine dans les véhicules et dont la cartographie est limitée aux routes goudronnées.

**d1-** Nous utiliserons gpstrack de Richard Scauri, du Club Alpin, excellent logiciel, simple d'emploi, qui utilise des cartes numérisées au format photo. Ce logiciel se télécharge sur Internet. Si vous voulez l'utiliser de manière permanente, vous réglez, une seule fois, une participation modique, qui vous donne droit aux mises à jour. Voir le site : <http://gpstrack.com/index.html>

Téléchargement : <http://gpstrack.com/Programmes/vista/setup.exe> Très bon fichier d'aide dans le logiciel.

#### **d2-** Très important :

Je crée un répertoire où je range les données : cartes, fichiers issus des routes, traces, ou points, que je vais aller créer dans gpstrack. Le logiciel créera les raccourcis nécessaires vers ces données.

**d3**- Comment faire pour les cartes, plusieurs solutions :

Soit ce sont vos cartes papier que vous scannerez et que vous incorporerez dans le logiciel.. (Vous pouvez scanner une carte à titre personnel du moment que vous n'en faites pas une utilisation commerciale).

Comment je m'y prends :

- Je scanne mes cartes couleurs et je les assemble avec un logiciel de traitement d'images. Attention à bien maîtriser la scannérisation. Attention au poids du fichier en sortie. Si nécessaire, j'assemble plusieurs scans.

- Je peux faire scanner mes cartes chez un professionnel de la duplication de documents (en 90 /100 dpi) et je récupère le fichier de scannérisation en \*.jpeg ou \*.tiff. Les cartes scannées en noir et blanc suffisent. Pas cher et grands formats possibles. (cartes marines entières par exemple).

(La duplication à usage personnel est autorisée).

- Je peux récupérer certaines cartes sur CD rom dédiées à certains logiciels de navigation. Attention, quand vous les avez à l'écran, pour les récupérer en \*.jpeg, faire : imprimer sous acrobat pour générer un fichier \*.pdf, et ensuite le sauvegarder en le modifiant en \*.jpeg.

- Je peux aller aussi sur Internet où des cartes numérisées sont gratuitement mises à disposition :

Site de Stéphane Lucas : <http://stephan.lucas.over-blog.com/article-25125272.html>

Site de cartes Russes du monde entier : <http://en.poehali.org/maps>

Le calibrage de la carte, ou comment la carte sera reconnue par le logiciel :

Les cartes récupérées sur les sites Internet sont souvent calibrées, donc reconnues par le logiciel de navigation. Pour celles qui ne le sont pas, il faut charger la carte pour la faire apparaître à l'écran et ensuite dans le menu, faire, carte, calibrer la carte. Puis on rentre au clavier les coordonnées de 3 points non alignés et la carte sera reconnue.

#### **d4**- Je crée mes points, routes et traces :

Quand les cartes sont prêtes, j'ouvre **gpstrack** que j'ai installé, je charge les cartes, je les calibre dans le bon système géodésique, et ensuite je n'ai plus qu'à créer les points, routes et traces à l'aide de la souris, sur la carte, que je visualise dans mon PC.

**d5**- Je transfère les données que j'ai créées dans mon GPS.

Je connecte mon GPS au PC avec le câble de transfert. J'active la fonction transfert et les données que j'ai créées sont envoyées dans le GPS. Je peux alors suivre le parcours que je viens de créer.

**d6**- Je transfère les enregistrements d'un parcours, de mon GPS vers le PC :

Je connecte mon GPS au PC avec le câble de transfert. J'active la fonction transfert et les données présentes dans mon GPS sont envoyées vers le PC. Je peux alors visualiser le parcours que je viens d'effectuer sur la carte.

#### **e- Travail avec GPS, logiciel de navigation, affichage de la position sur PC embarqué, sans oublier, carte, boussole, altimètre.**

**e1**- Allumez le **GPS** et le **PC** après les avoir raccordés.

**e2**- Ouvrir **gpstrac**k et demander dans le **menu GPS** l'affichage de la **position NMEA**. Le GPS doit être réglé sur **NMEA** ainsi qu'en **WGS 84** dans le menu réglage. (Ces deux réglages sont impératifs, l'exactitude de la position ne s'obtient que dans cette configuration de réglage)

**e3**- Dès que le GPS a acquis ses satellites, la position s'affiche sur la carte à l'écran du PC. La trace laissée par le déplacement s'enregistre sur la carte dans le PC et sur l'écran du GPS.

#### **REMARQUES :**

**Pour en savoir plus sur l'informatique embarquée allez voir : <http://hzj79.free.fr/diaporama/gps/index.html> <http://agirard.free.fr/GPS/LiensGPS.php>**

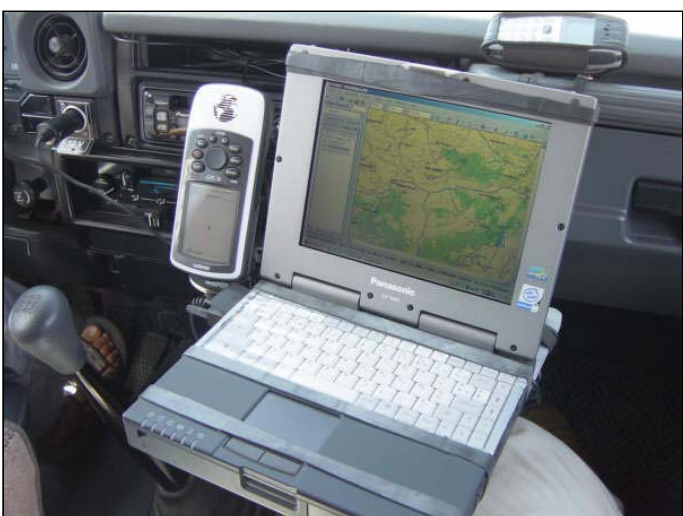

Ci-contre :

GPS GARMIN 76 PC Panasonic Toughbook CF-M34. Pentium sous Windows 2000. Cartes scannée 1/1OOOOO° Maroc Le support amortissant est réalisé en stratifié et PVC. Les éléments sont fixés par des anneaux de chambre à air.

Ci-dessous : On voit l'icône triangulaire représentant le véhicule sur l'écran du PC

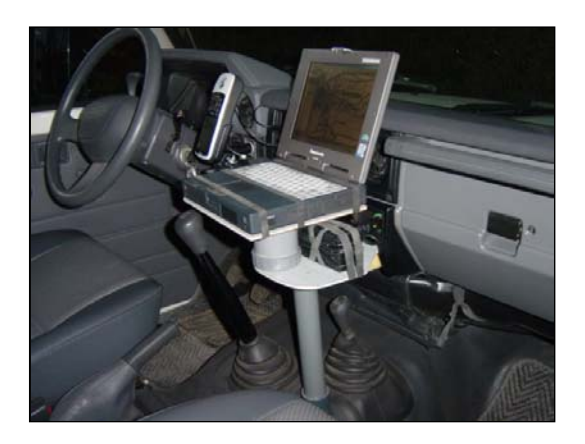

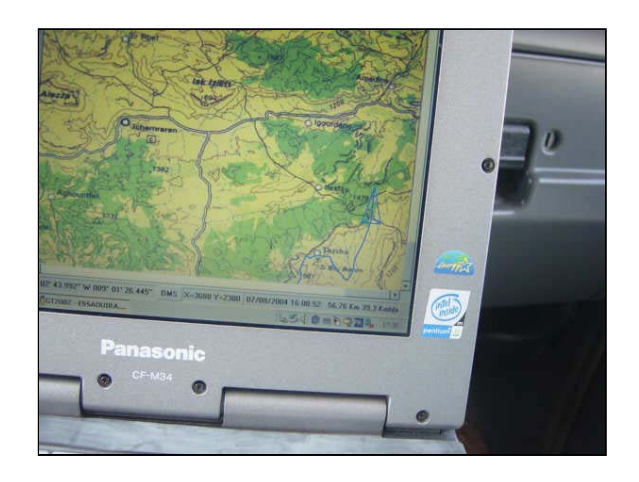

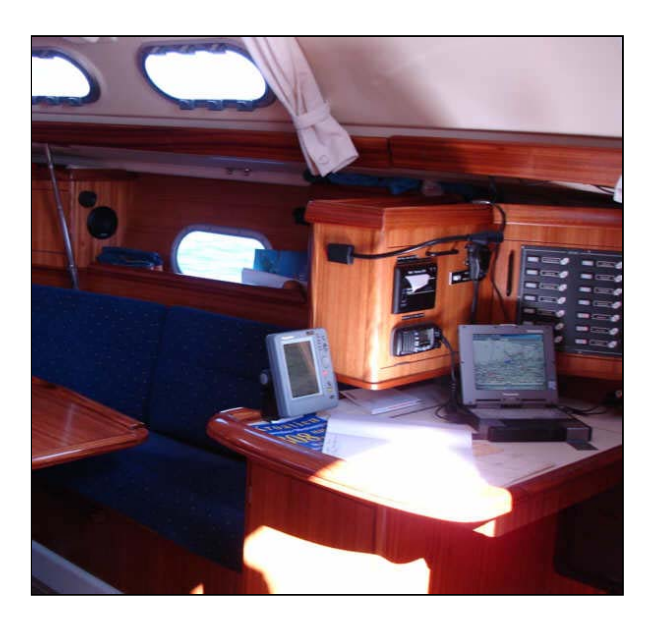

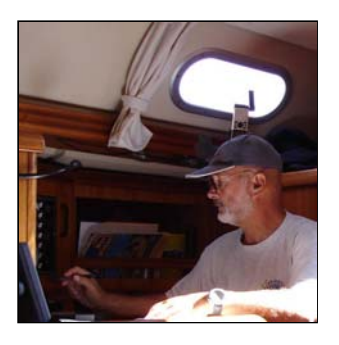

Ca marche aussi sur un **voilier** :

Ici le PC est fixé sur la table à carte avec de l'adhésif, le GPS est fixé lui aussi par adhésif près d'un hublot. (Derrière la tête de l'auteur)

Avec un **VTT ou à pied**, on privilégiera un pocket PC avec récepteur GPS intégré. **<http://francois.leroux.free.fr/cadre1.htm>**

## **3- INFORMATIONS COMPLEMENTAIRES :**

**a- Des bons logiciels payant de navigation, hors goudron, pour la France :** 

**Carto Explorer 3 :** <http://bayo.com/cartographie/catalogue/index.php?prod=1> **Aussi Géo Rando :** <http://www.georando.fr/>

Les fonctionnalités sont les mêmes qu'avec gpstrack, la cartographie est au 1/25000. On peut donc naviguer avec une grande précision. L'inconvénient c'est le prix.

**Ozi Explorer et Touratech** : deux logiciels de navigation assez semblable à **gpstrack**, mais beaucoup plus complexe dans l'utilisation.

#### **b- La communication entre différents logiciels de navigation :**

La plupart des logiciels de navigation lisent les formats **PCX5** et **gpx**, ce sont des formats « pivot ». Exemple :

J'ai le fichier sauvegardé d'un parcours réalisé dans gpstrack. L'extension de ce fichier est \***.gtr**.

Je veux le communiquer à un ami qui utilise Carto Explorer 3 pour qu'il puisse l'utiliser.

J'ouvre mon fichier dans gpstrack et je fais « export PCX5 » , le fichier sera sauvegardé dans l'endroit de mon choix, sous les formats suivants : **\*.pt** pour des points, **\*.rte** pour des routes, **\*.trk** pour des traces.

De gpstrack je peux aussi faire un « export gpx » qui sera lisible dans quasiment tous les logiciel de navigation. La récupération inverse est bien évidemment possible.

#### **c- Visualiser mes enregistrements de parcours dans Google Earth :**

Je suis dans gpstrack, je visualise mes données, je fais, fichier, export GoogleEarth et mes données apparaissent sur le globe terrestre. Il ne me reste plus qu'à zoomer pour les voir en détail.

Je suis dans gpstrack, je visualise mes données, je fais, fichier, export gpx, mes données sont sauvegardées dans ce format. Je lance Google Earth, je fais, fichier, ouvrir et je pointe sur mon fichier .gpx à l'endroit où je l'ai préalablement enregistré, mes données apparaissent sur le globe terrestre. Il ne me reste plus qu'à zoomer pour les voir en détail.

Et maintenant, bonne navigation !

#### **AVERTISSEMENT :**

Attention, le document ci-dessus ne se suffit pas à lui tout seul. Il est indispensable de lui associer un exposé au cours duquel les diverses rubriques seront détaillées et assorties d'explications et d'applications en salle et sur le terrain. De même, les diverses fonctionnalités des logiciels doivent être montrées à l'aide d'un vidéo projecteur afin que les participants à la formation puissent s'en approprier les principales fonctionnalités.